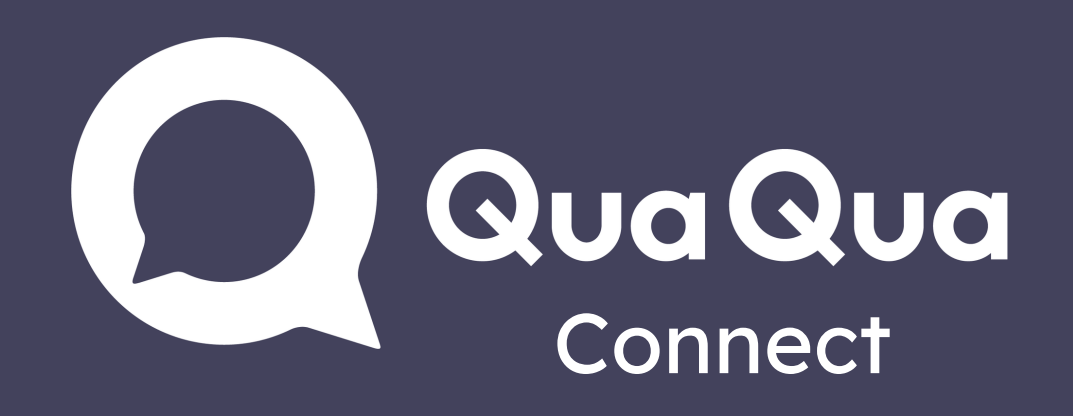

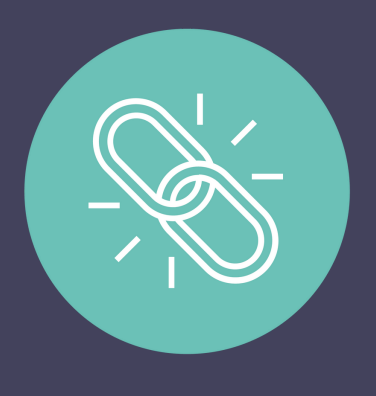

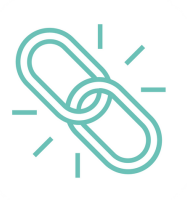

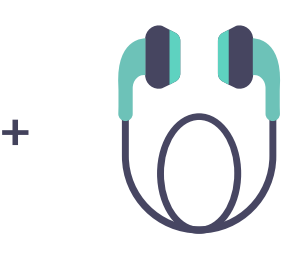

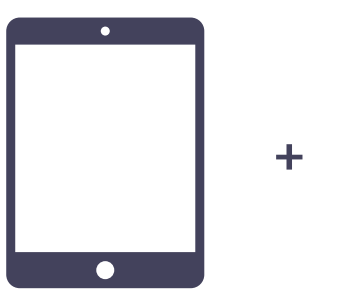

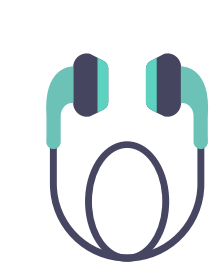

- 1. Ouvrez une réunion dans Teams, Zoom, Skype, Webex, ...
- 2. Ouvrir le lien QuaQua Connect à côté de la réunion
- 3. Connectez-vous
- 4. Sélectionnez la langue et cliquez sur 'start'
- 5. Augmentez le volume pour entendre l'interprétation

## Téléphone / tablette

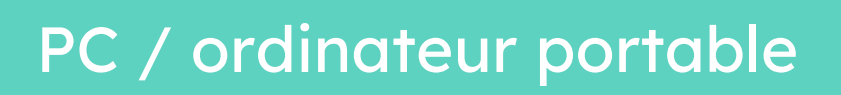

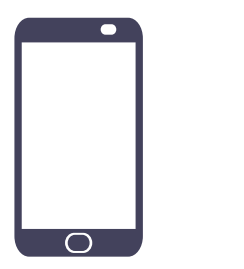

Utilisez Google Chrome, Firefox ou Safari comme navigateur recommandé

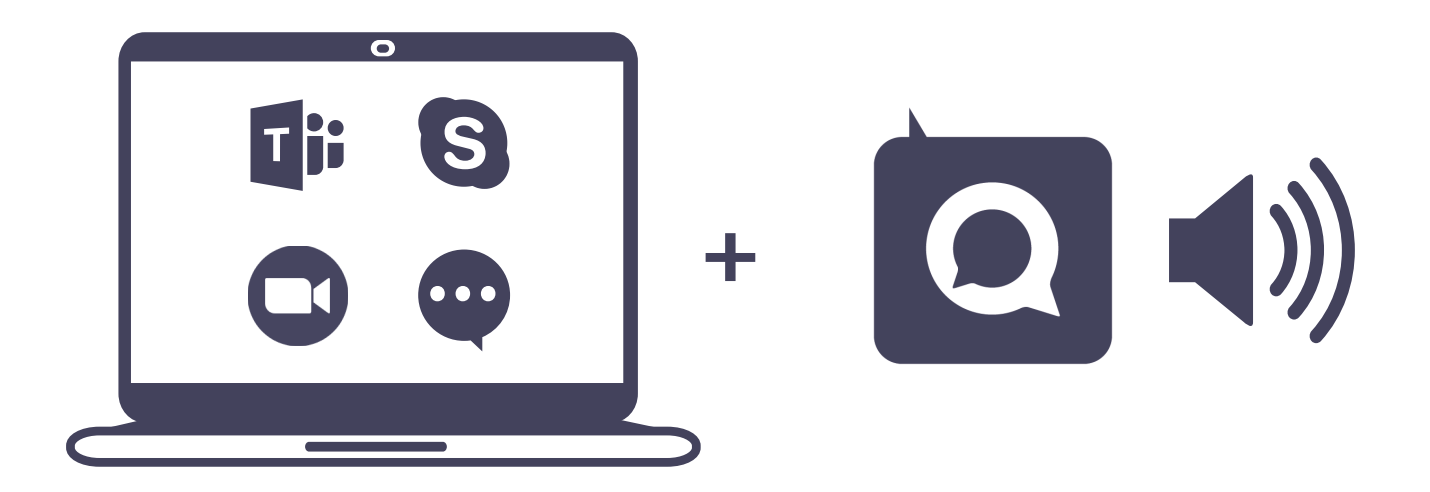

- 1. Ouvrez le lien QuaQua Connect
- 2. Connectez-vous
- Sélectionnez la langue et 3.

téléphone ou tablette + oreillettes

cliquez sur "start"

1. Écoutez l'interprétation via

Assurez-vous que votre téléphone/tablette est

- complètement chargé
- Désactivez le mode économie d'énergie
- Perdu la connexion ? Rafraîchissez simplement votre navigateur

Baissez le volume de la réunion tilisez le mélangeur de volume pour équilibrer le volume entre QuaQua Connect et votre réunion